# **SYSTEM BASICS** All/Perimeter System with Thinline Keypad

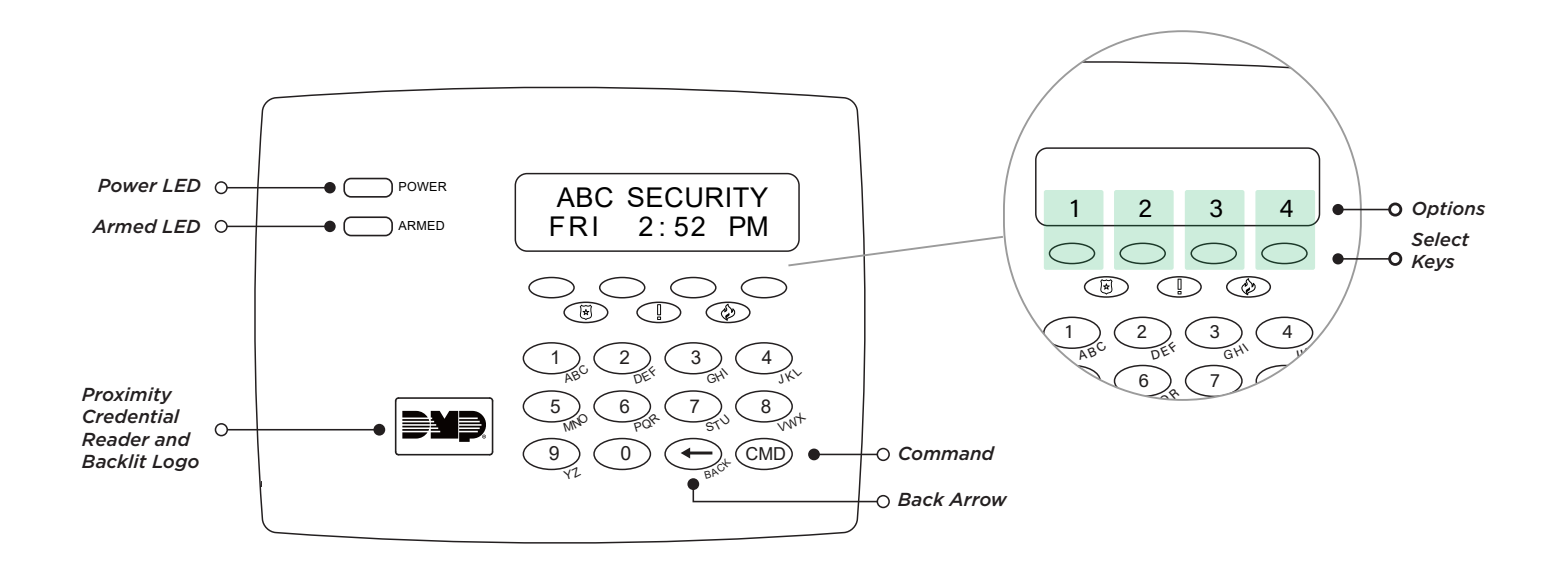

### Arm the System

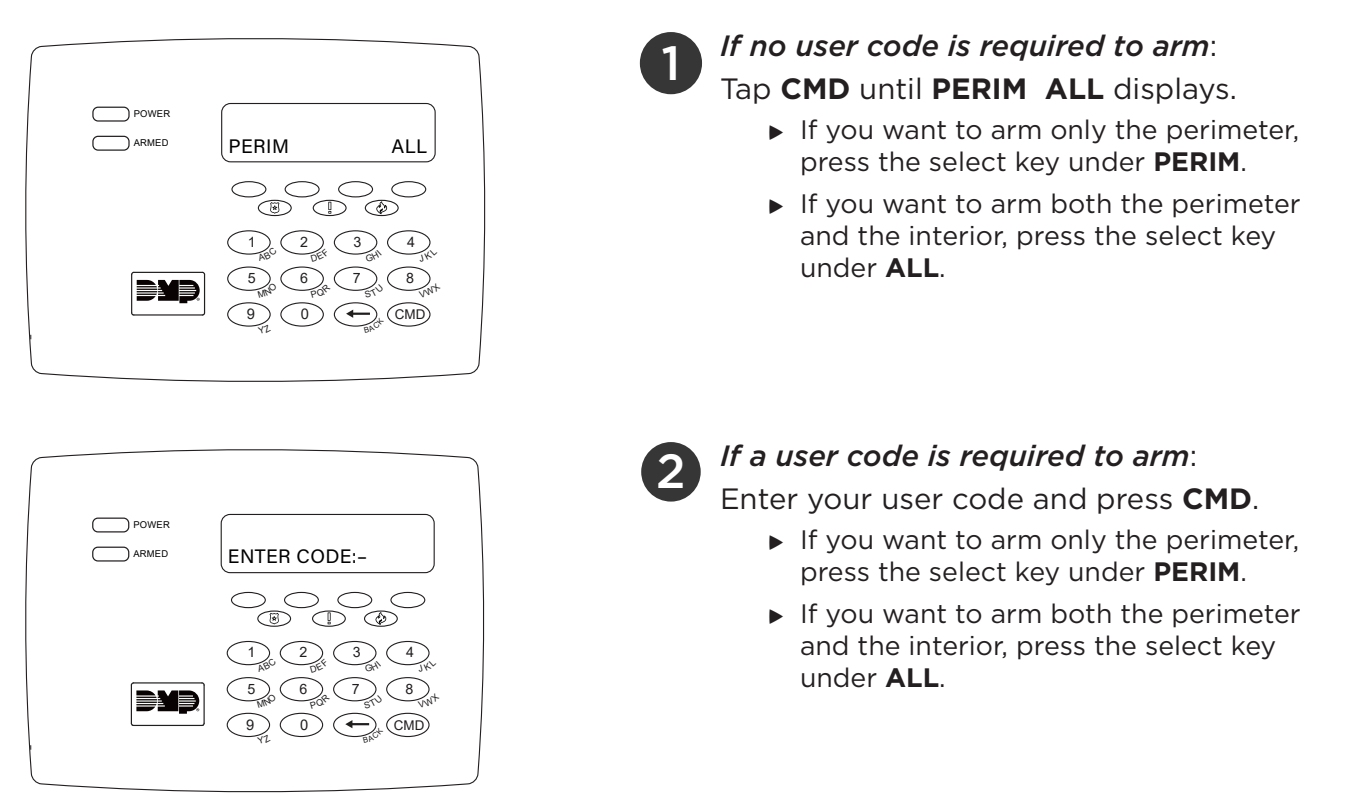

## Faulted Zones

If a problem with a zone occurs while you try to arm, the zone's name and a brief description of the issue are displayed followed by **OKAY BYPASS STOP**.

- ▸ To force arm the zones before arming, select **OKAY**. The system will arm and the zone that is faulted will become part of the protected area once it returns to a normal state.
- ▸ To bypass the zones before arming, select **BYPASS**. The system will arm and the zone that is faulted will remain bypassed until the next time the system is armed. Panic, emergency, fire, flood detector, and temperature sensor zones cannot be bypassed.
- ▸ To stop the system from arming, select **STOP**. Correct the zone problems, then try to arm again.

### Disarm the System

*During Normal Operation*

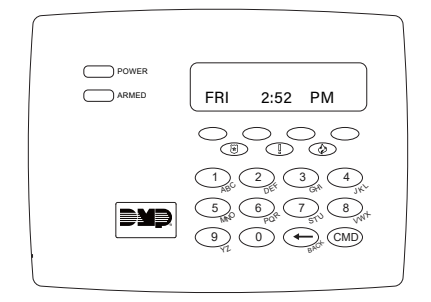

Enter your user code and press **CMD**.

### *During an Alarm*

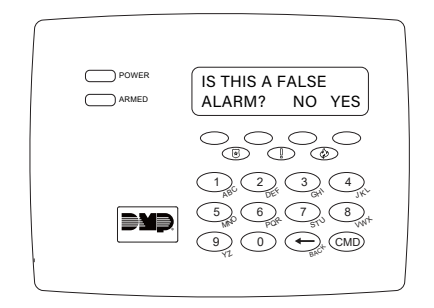

Enter your user code, then press **CMD**.

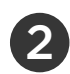

# The system displays **IS THIS A FALSE** 2 **ALARM? NO YES**.

- ▸ *Real Alarm*: Press the key under **NO**. This confirms the alarm and notifies the monitoring center that a real alarm is happening. Your security system stays armed.
- ▸ *False Alarm*: Press the key under **YES**. This cancels the alarm and sends an abort message to the monitoring center. Your security system disarms.